## **Proizvodnja**

Postupak otvaranja novog radnog naloga:

- 1.Tipkom otvoriti °radni nalog°:
	- 1. U {Vrsta} odabrati {Proizvodnja}
	- 2. Po potrebi upisati {Otvoren}, {Opis} i {Opaske}
	- 3. U kartici ~STAVKE~ radnog naloga proizvodnje je obavezan upis gotovog poizvoda i količine koja će se proizvesti.
	- **SPREMI** 4.

LANSIRAJ

From: <https://wiki.micro-process.hr/> -

Permanent link: **[https://wiki.micro-process.hr/doku.php?id=hr:brix:job\\_cards:proizvodnja](https://wiki.micro-process.hr/doku.php?id=hr:brix:job_cards:proizvodnja)**

Last update: **10/03/2022 13:37**

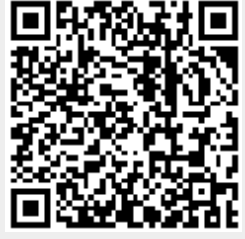